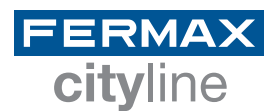

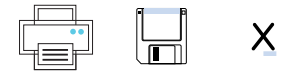

## **TARJETEROS**

TARJETERO DIRECTORIO CITYLINE 2 COLUMNAS BLANCO

Pulse sobre los campos de texto que quiera modificar

1. Rellene los campos

2. Imprima el directorio

3. Inserte en la placa

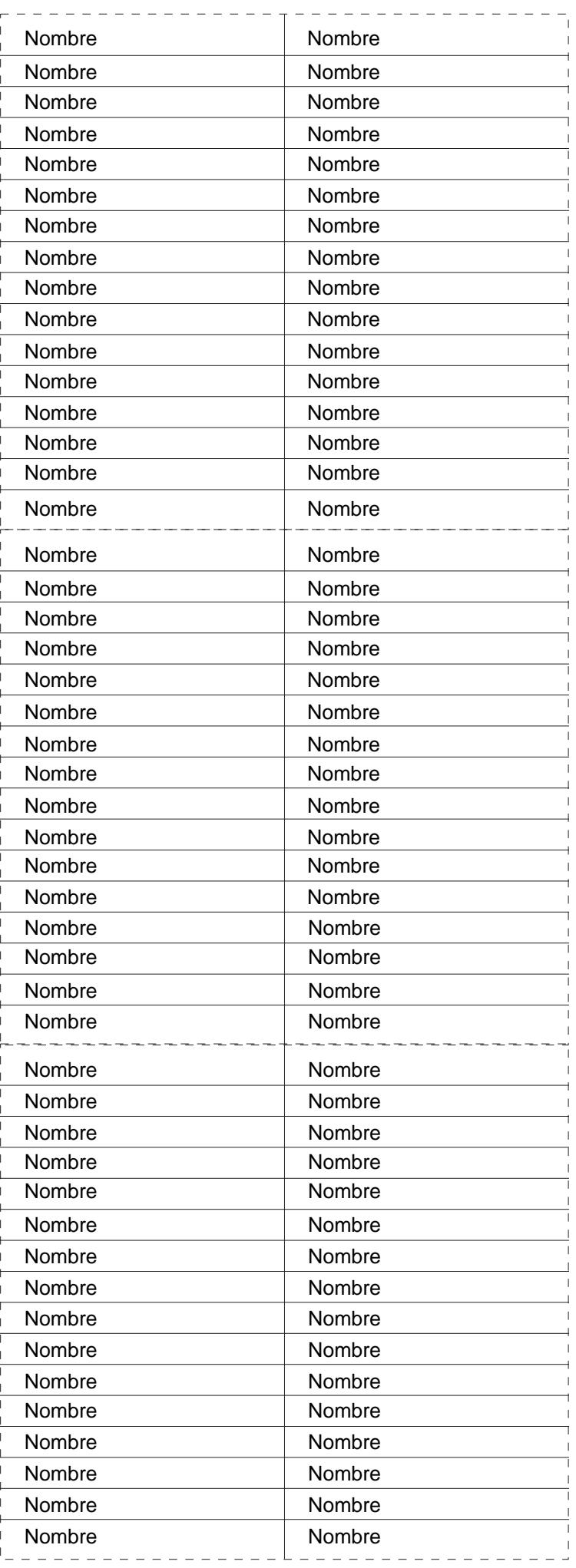